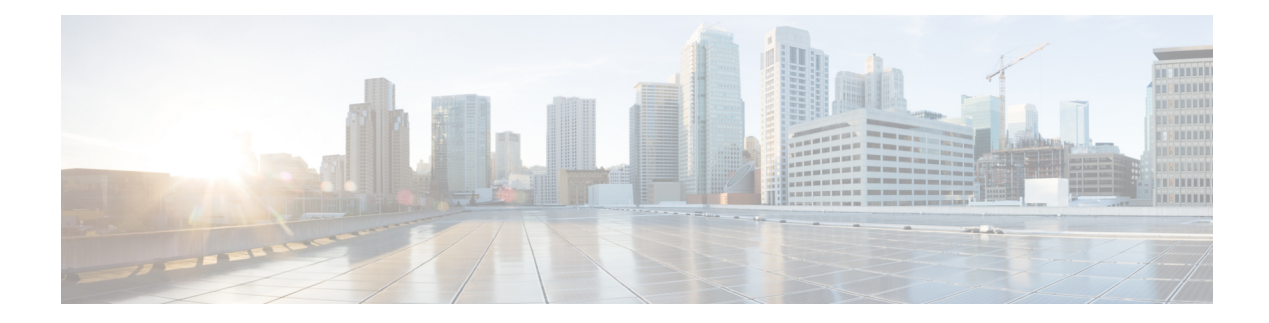

# **L2VPN over SR-TE Preferred Path**

#### **Table 1: Feature History**

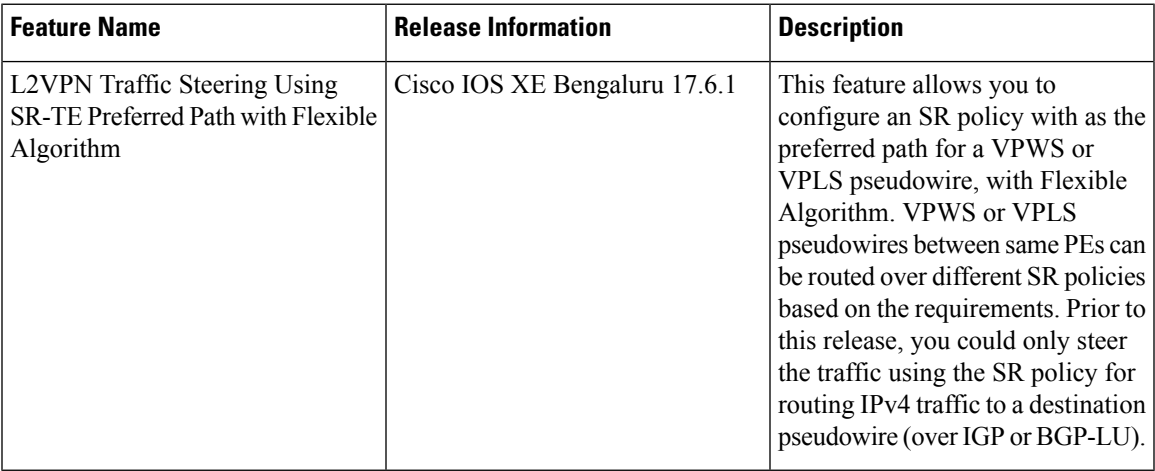

Virtual Private LAN Services (VPLS) enables enterprises to link together multiple Ethernet-based LANs via the infrastructure provided by their service provider.

VPLS uses the service provider core to join multiple attachment circuits of an enterprise to simulate a virtual bridge. From the enterprise point of view, there is no topology for VPLS. All customer edge (CE) devices appear to connect to a logical bridge emulated by the service provider core.

Prior to Cisco IOS XE Bengaluru Release 17.6.1, L2VPN (VPLS or VPWS) traffic over SR policies could not be steered. You could only steer IPv4 traffic using the SR policy for routing IPv4 traffic to a destination pseudowire (over IGP or BGP-LU).

Now you configure an SR policy as the preferred path for a VPWS or VPLS pseudowire, with Flexible Algorithm. VPWS or VPLS pseudowires between same PEs can also be routed over different SR policies.

#### **Disable Fallback Option**

The disable fallback option disables the router from using the default path when the preferred path SR policy goes down.

- [Restrictions,](#page-1-0) on page 2
- [Configuring](#page-1-1) L2VPN Traffic Steering Using SR-TE Preferred Path with Flexible Algorithm, on page 2
- [Configuration](#page-3-0) Example 1: VPWS Psuedowire over SR-TE Preferred Path, on page 4
- [Configuration](#page-3-1) Example 2: VPWS Psuedowire over SR-TE Preferred Path, on page 4
- [Configuration](#page-4-0) Example 3: VPLS Psuedowire over SR-TE Preferred Path, on page 5
- Verification of L2VPN over SR-TE Preferred Path [Configuration,](#page-4-1) on page 5

### <span id="page-1-0"></span>**Restrictions**

- You cannot add On-Demand (ODN) policies to the preferred path.
- L2VPN over SR-TE preferred path is only supported on SR Per Destination Policy (PDP); and not on the SR Per-Flow Policy (PFP).
- L2VPN over SR-TE preferred path can only be configured using the pseudowire interface.
- This feature is supported only on IS-IS protocol

## <span id="page-1-1"></span>**Configuring L2VPNTraffic Steering Using SR-TE Preferred Path with Flexible Algorithm**

To configure IS-IS with Flex Algo:

```
router isis 1
affinity-map green bit-position 0
affinity-map red bit-position 1
affinity-map yello bit-position 2
flex-algo 128
 advertise-definition
 metric-type delay
 priority 200
 affinity
  exclude-any
   name red
   name yellow
!
flex-algo 129
 advertise-definition
 priority 200
 affinity
   exclude-any
   name green
   name red
interface Tunnel100
isis affinity flex-algo
 name green
  !
interface Tunnel101
isis affinity flex-algo
 name yellow
 !
interface Tunnel102
isis affinity flex-algo
 name red
```

```
segment-routing traffic-eng
policy p-2000
 color 2000 end-point 10.4.4.4
 performance-measurement
  delay-measurement
 candidate-paths
  preference 10
   constraints
    segments
     dataplane mpls
     algorithm 128
     !
     !
    !
   dynamic
```
To create SR static policy for MPLS label:

```
configure terminal segment-routing traffic-eng
segment-list name segment-name
index 1 mpls label first hop label
index 2 mpls label second hop label !
policy policy-name
color color-code end-point destination IP Address candidate-paths
preference preference
explicit segment-list segment-name
constraints
segments dataplane mpls
```
You can also create SR static policy for the following:

- MPLS adjacency
- MPLS prefix

L2VPN over SR-TE preferred path can be configured in the following ways:

- Non-Template based Configuration
- Template-based Configuration

#### **Non-template Based Configuration**:

• **Create Pseudowire**

To create pseudowire:

```
interface pseudowire 1
encapsulation mpls
neighbor peer-address vc-id
```
• **Attach Policy Using Preferred Path**

To attach a policy using the preferred path:

```
interface pseudowire1
preferred-path segment-routing traffic-eng policy policy-name [disable-fallback]
```
#### **Template-based Configuration**:

• **Create Template Type Pseudowire**

To create template type pseudowire:

template type pseudowire *name* encapsulation mpls preferred-path segment-routing traffic-eng policy *name* [disable-fallback]

#### • **Attach Policy Using Preferred Path**

To attach a policy using the preferred path:

```
interface pseudowire 1
source template type pseudowire name
```
## <span id="page-3-0"></span>**Configuration Example 1: VPWS Psuedowire over SR-TE Preferred Path**

```
!
interface
gi0/0/1
service instance 1000
ethernet encapsulation
dot1q 1000 !
template type pseudowire l2vpntest
encapsulation mpls
preferred-path Segment-Routing traffic-eng policy p106
l2vpn xconnect context l2vpn-test
member 10.6.6.6 1000 template
l2vpntest member gi0/0/1
service-instance 1000 !
```
## <span id="page-3-1"></span>**Configuration Example 2: VPWS Psuedowire over SR-TE Preferred Path**

```
!
!
interface gi0/0/1
service instance 1000 ethernet
encapsulation dot1q 1000
 !
template type pseudowire
l2vpntest encapsulation mpls
preferred-path Segment-Routing traffic-eng policy p106 !
interface pseudowire1000
source template type pseudowire l2vpntest
encapsulation mpls neighbor 10.1.1.1 1000 !
l2vpn xconnect context l2vpn-test
```

```
member pseudowire 1000
member gi0/0/1 service-instance 1000
```
## <span id="page-4-0"></span>**Configuration Example 3: VPLS Psuedowire over SR-TE Preferred Path**

```
interface gi0/0/1
service instance 1000
ethernet encapsulation
dot1q 1000 !
interface pseudowire106
encapsulation mpls
neighbor 10.6.6.6 1000
preferred-path Segment-Routing traffic-eng policy p106 !
interface pseudowire104
encapsulation mpls
 neighbor 10.4.4.4 1000
preferred-path Segment-Routing traffic-eng policy p104
 !
l2vpn vfi context VC_1000 vpn id 1000 member
pseudowire106 member pseudowire104
!
bridge-domain 1000
member gi0/0/1 service-instance
1000 member vfi VC_1000
```
### <span id="page-4-1"></span>**Verification of L2VPN over SR-TE Preferred Path Configuration**

Use the **show segment-routing traffic-eng policy name** *policy name* **detail** command to verify the policy configuration:

```
Router#show segment-routing traffic-eng policy name CE11-PE12 detail
Name: CE11-PE12 (Color: 50 End-point: 10.12.12.12)
 Owners : CLI
 Status:
   Admin: up, Operational: up for 70:04:00 (since 08-17 07:55:36.536)
 Candidate-paths:
   Preference 100 (CLI):
     Explicit: segment-list IntraDomain (active)
       Weight: 1, Metric Type: TE
16005
16008
16010
Attributes:
   Binding SID: 20
     Allocation mode: dynamic
     State: Programmed
  Tunnel ID: 65538 (Interface Handle: 0x20)
  Per owner configs:
   CLI
     Binding SID: dynamic
  Stats:
   Packets: 0 Bytes: 0
```
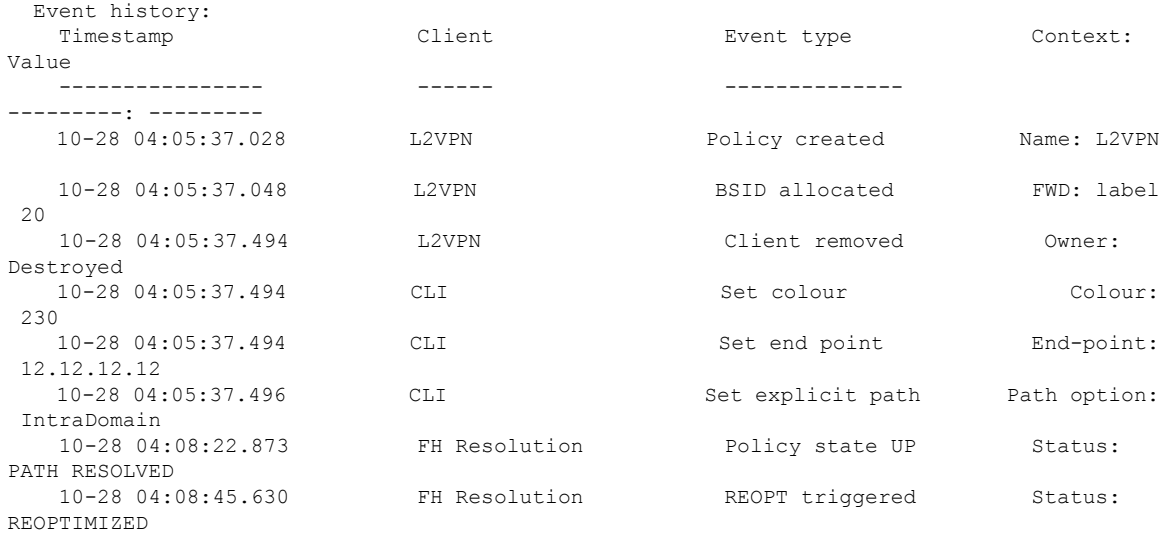

Use **show mpls l2transport vc 1000 detail** command to verify the L2VPN over SR-TE preferred path:

#### Router#**show mpls l2transport vc 1000 detail** Local interface: VFI VC\_1000 vfi up Interworking type is Ethernet Destination address: 10.12.12.12, VC ID: 1000, VC status: up **Output interface: tu65538**, imposed label stack {16005 16008 16010 32} Preferred path: not configured Default path: active Next hop: 10.168.1.1 Create time: 1w4d, last status change time: 22:50:57 Last label FSM state change time: 22:51:46 Signaling protocol: LDP, peer 10.1.1.1:0 up Targeted Hello: 10.2.2.2(LDP Id) -> 10.1.1.1, LDP is UP Graceful restart: not configured and not enabled Non stop routing: not configured and not enabled Status TLV support (local/remote) : enabled/supported LDP route watch  $\qquad \qquad : \text{ enabled}$ <br>Label/status state machine  $\qquad \qquad : \text{ established}$ : established, LruRru Last local dataplane status rcvd: No fault Last BFD dataplane status rcvd: Not sent Last BFD peer monitor status rcvd: No fault Last local AC circuit status rcvd: No fault Last local AC circuit status sent: No fault Last local PW i/f circ status rcvd: No fault Last local LDP TLV status sent: No fault Last remote LDP TLV status rcvd: No fault Last remote LDP ADJ status rcvd: No fault MPLS VC labels: local 26, remote 21 Group ID: local n/a, remote 16 MTU: local 9000, remote 9000 Remote interface description: MAC Withdraw: sent:0, received:301 Sequencing: receive disabled, send disabled Control Word: On (configured: autosense